# **Your CVRT Online Account & Self-Declaration**

## **A requirement for Heavy Commercial Vehicle operators**

## **Demonstration Guide for Operators**

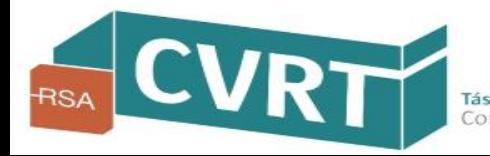

Information current as at February 2019 Version 2.0

## Introduction

#### **Why you need to register for your CVRT Online Account**

All **operators** of Heavy Commercial Vehicles (HCV) are **required by law** to submit an online '**Self-Declaration**' to the RSA **every year**. In order to submit your online 'Self-Declaration', you first need to **register** with the RSA for your **CVRT Online Account**. To register, visit our Commercial Vehicle Roadworthiness Testing website at **www.cvrt.ie**.

#### **The benefits of having your CVRT Online Account with the RSA**

With your **CVRT Online Account**, you can **easily access and maintain your vehicle information with the RSA** by using a number of **convenient online facilities** that enable you to:

- complete your annual 'Self-Declaration'
- update and manage your vehicle records with the RSA (required for accurate calculation of your Risk Ratings)
- book your commercial vehicle tests
- receive alerts and reminders about your vehicles
- apply for your ADR certificates and replacement CRWs
- access your 'Risk Ratings & Encounters' information with the RSA (including roadside and premises inspections)
- view your vehicle information records online (including CRW details, test reports and pass statements)
- upload additional documentation for your vehicle to your CVRT Online Account (that can then be accessed for vehicle testing and reduce the need for paperwork at test time)

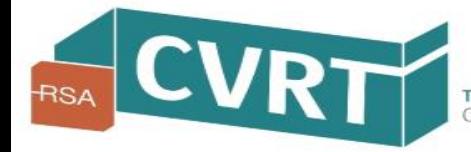

Visit the CVRT website at **[www.cvrt.ie](http://www.cvrt.ie/)** and select a '*Log in or Register*' button

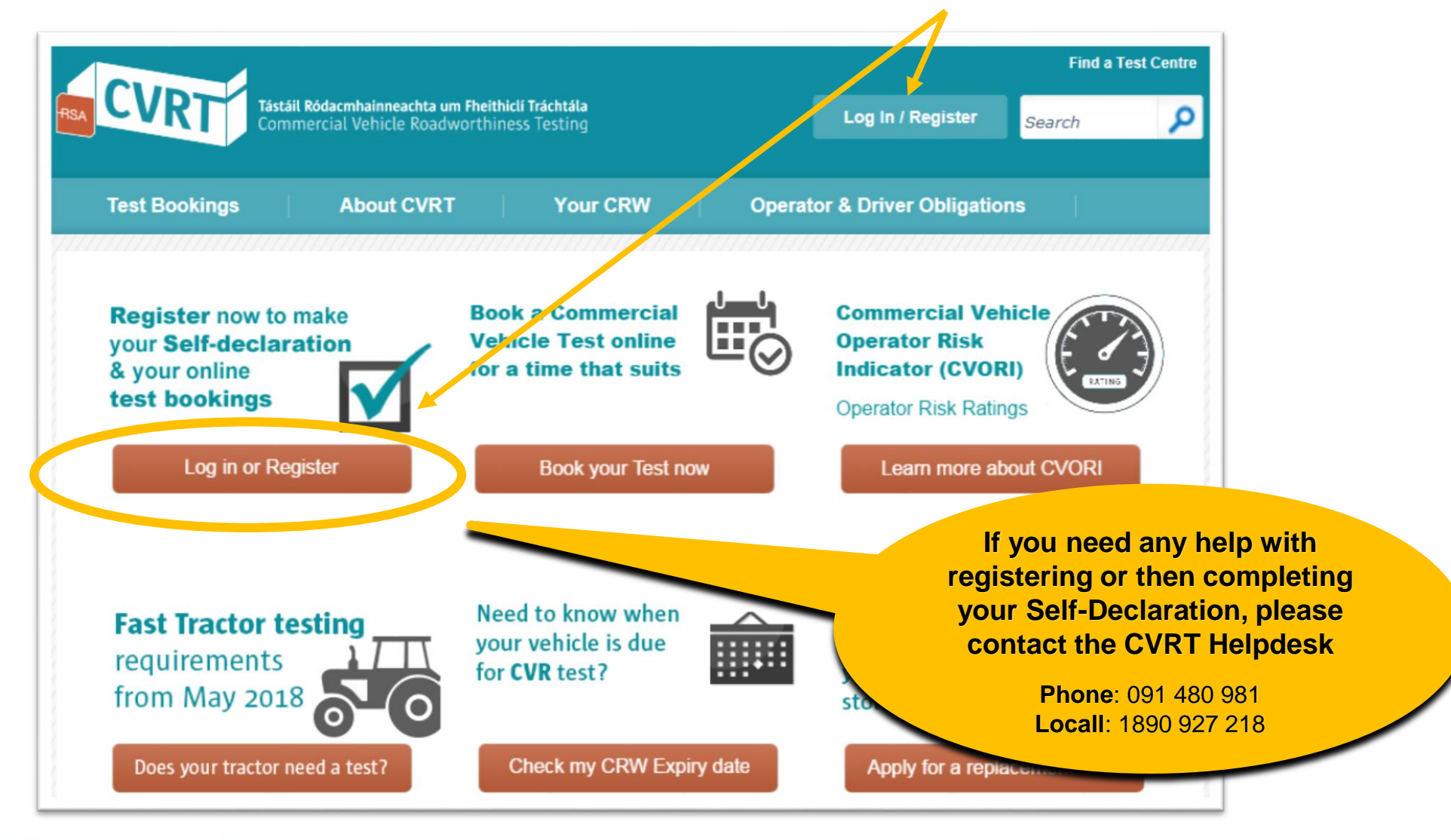

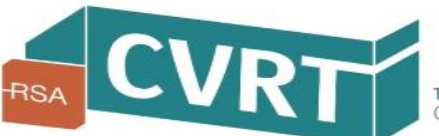

#### Select the '*Register now*' button

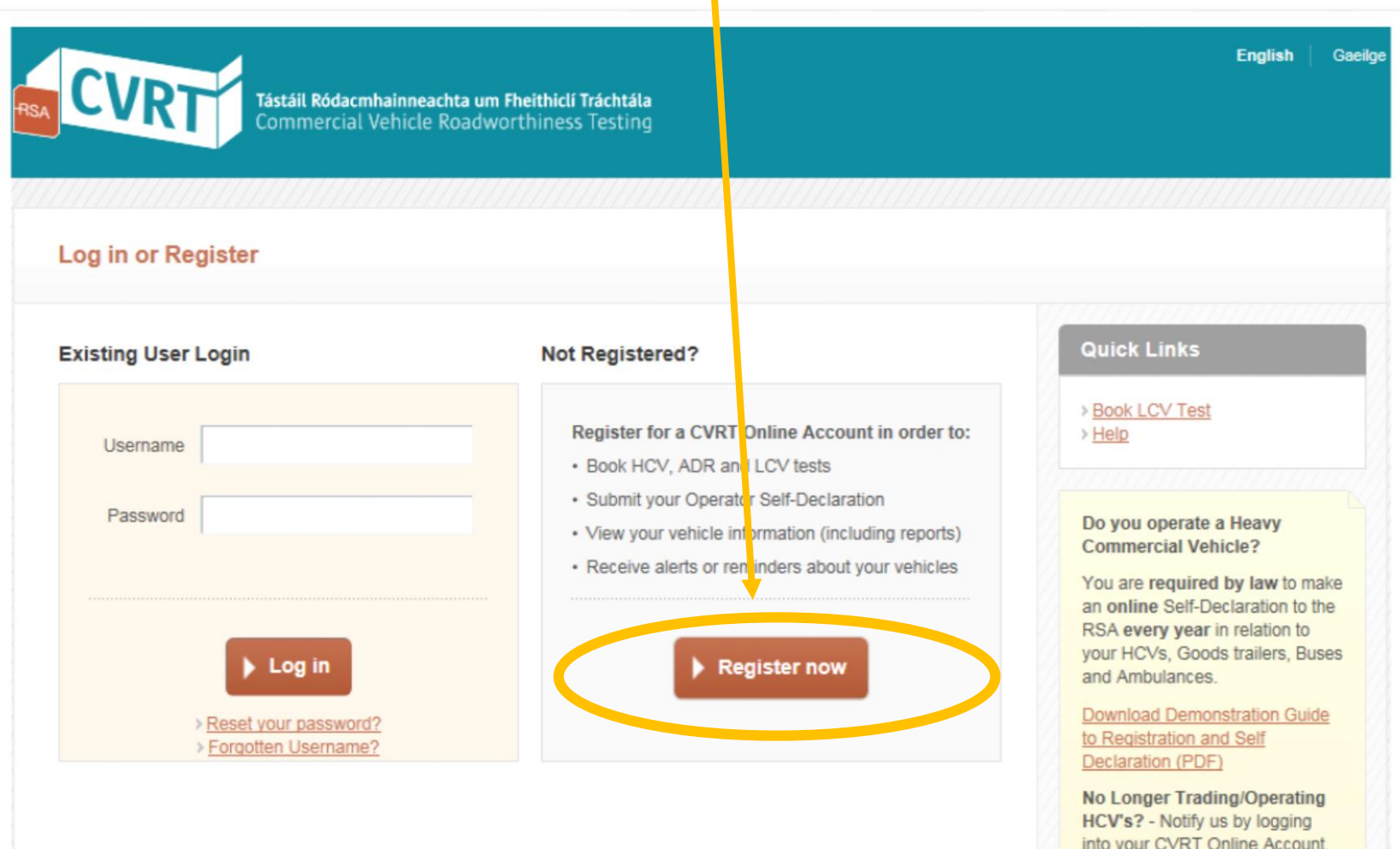

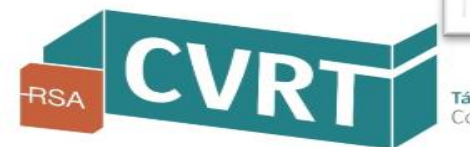

#### **Step 1 of 3 – Operator Type**

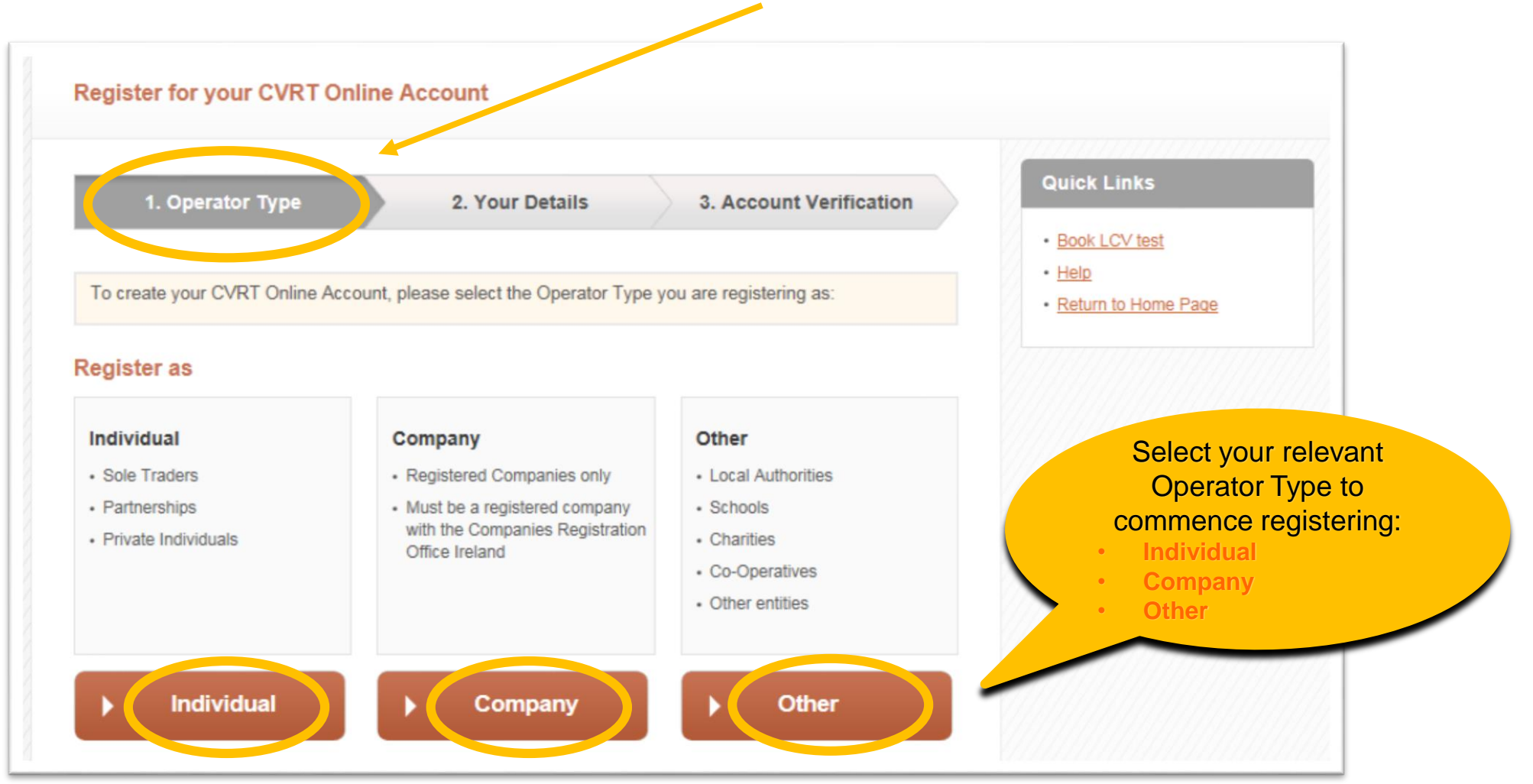

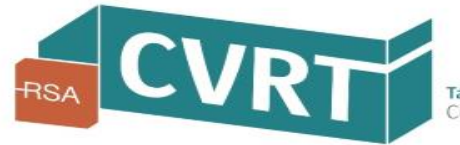

# Information required to register for a CVRT Online Account

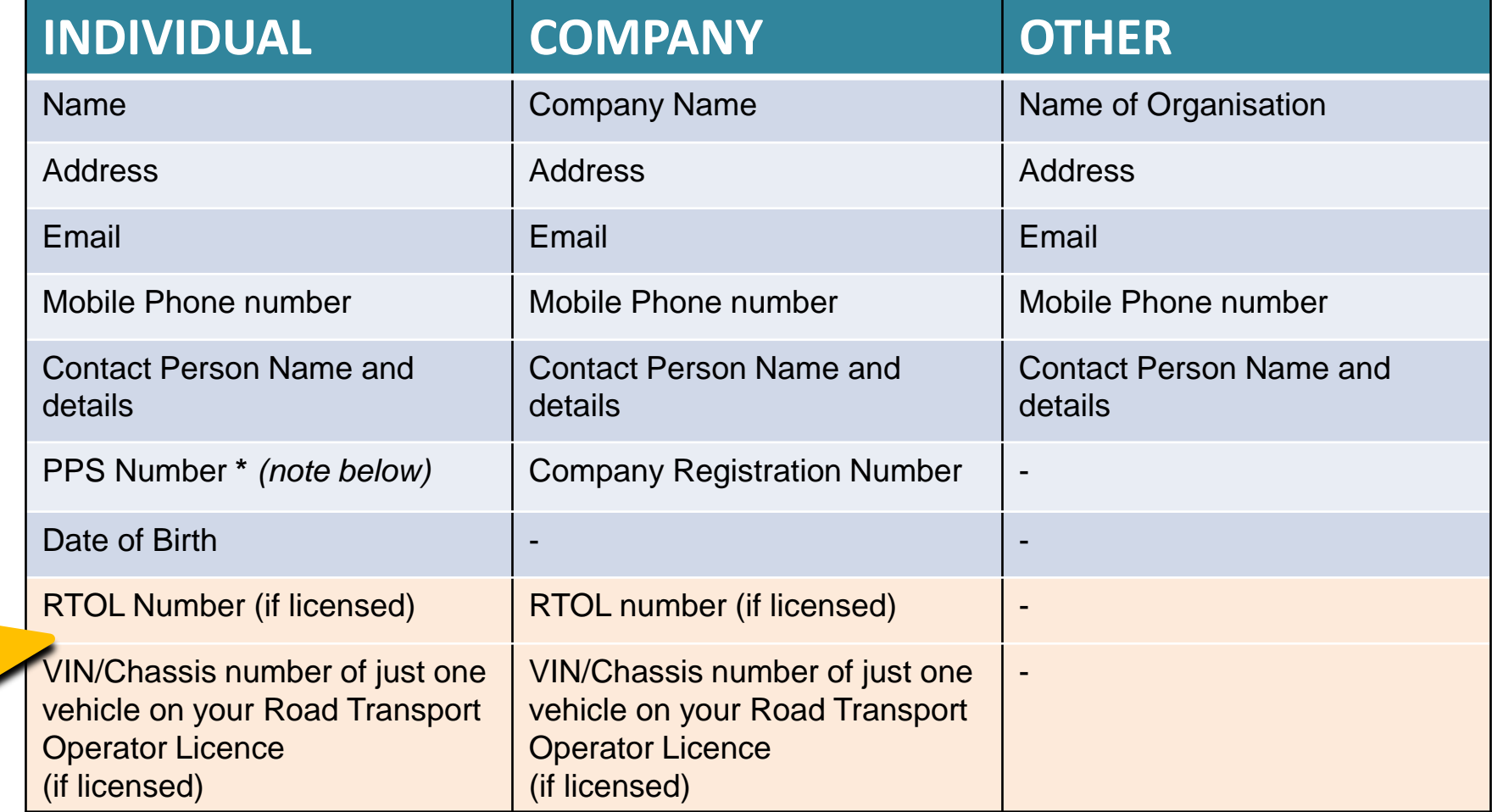

\***PPS Number** is required to verify the identity of the operator and provides a level of security to prevent false registrations. The RSA is registered with the Office of the Data Protection Commissioner and strict policies and controls are in place to ensure that the PPS Number is securely kept and is only used in connection with the purpose for which it was collected.

If you have a Road Transport **Operator** Licence (RTOL), you will also need these details

#### **Step 2 of 3 – Your Details**

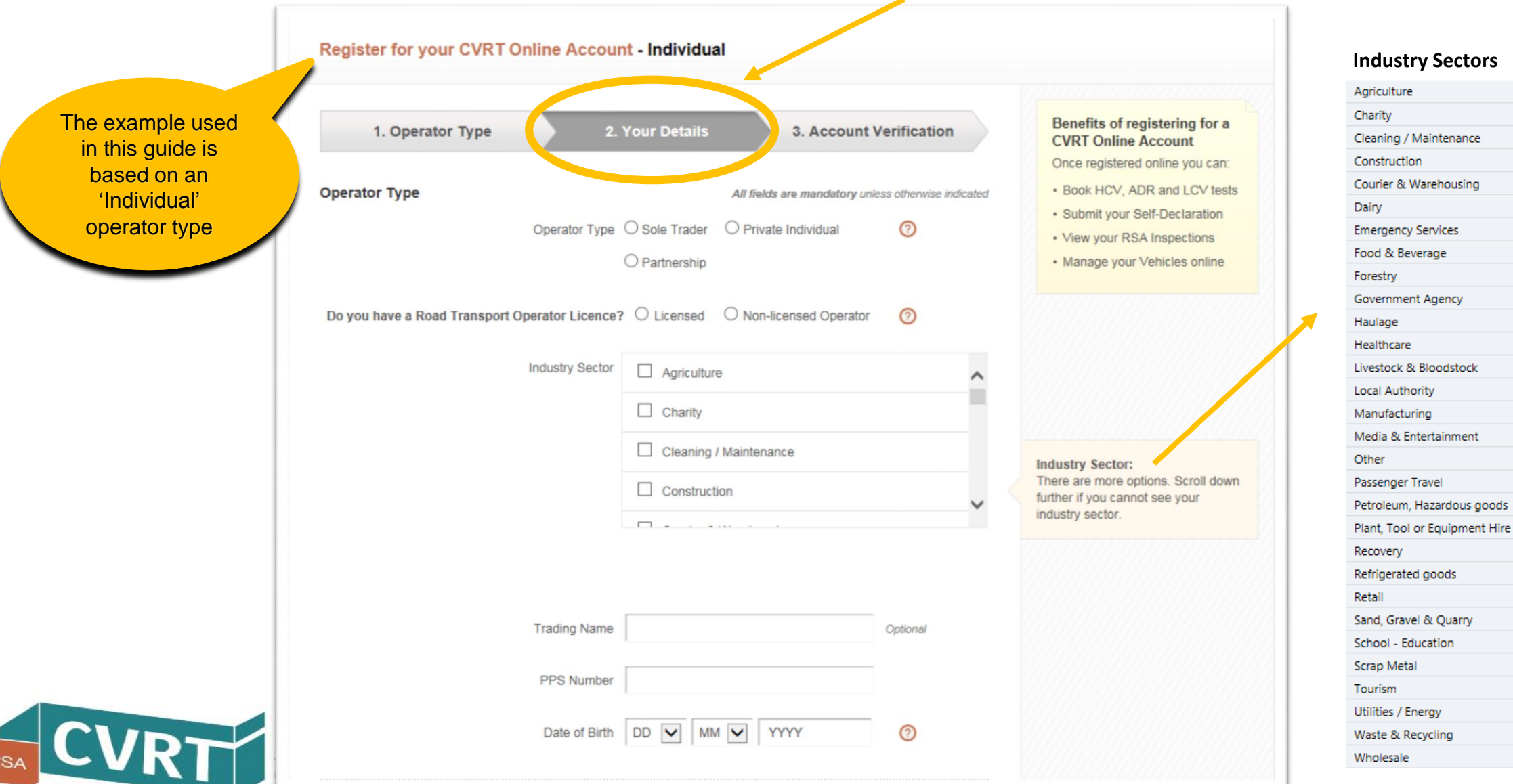

#### **Step 2 of 3 – Your Details (continued)**

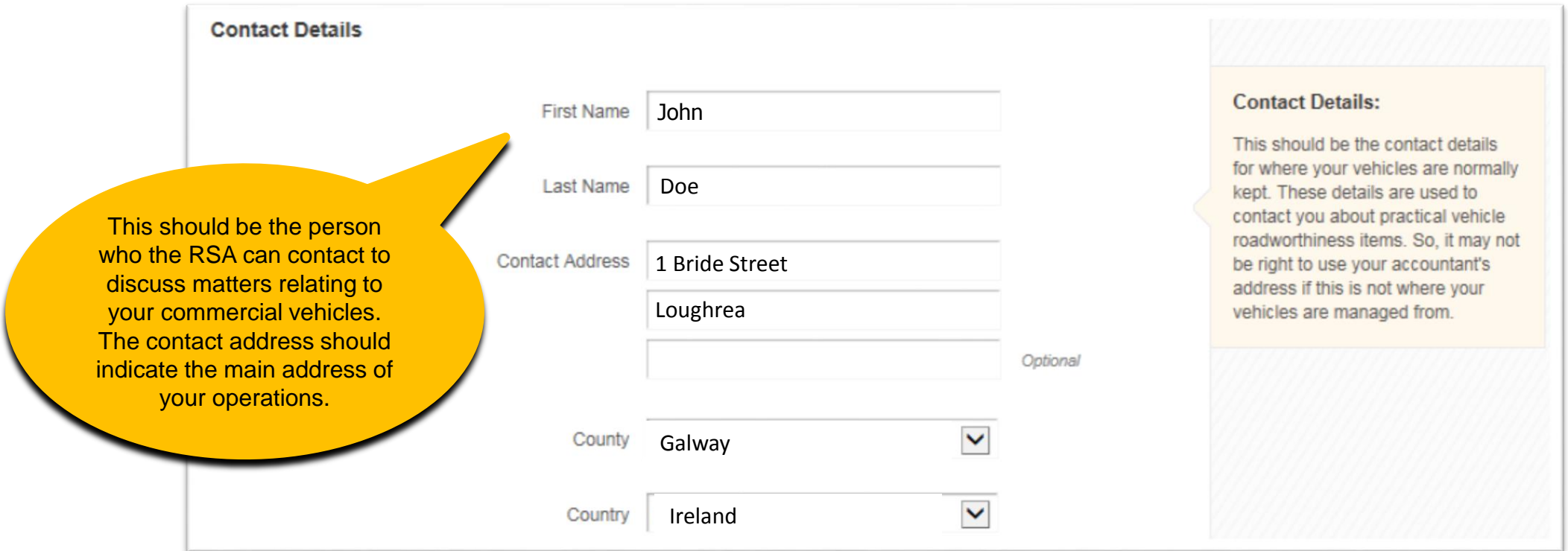

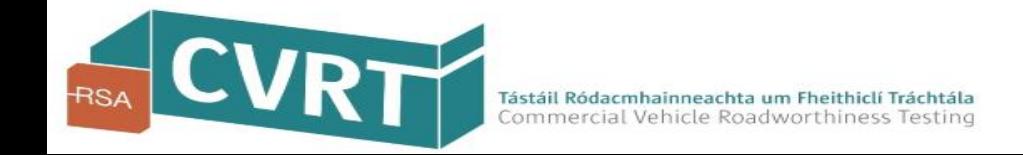

#### **Step 2 of 3 – Your Details (continued)**

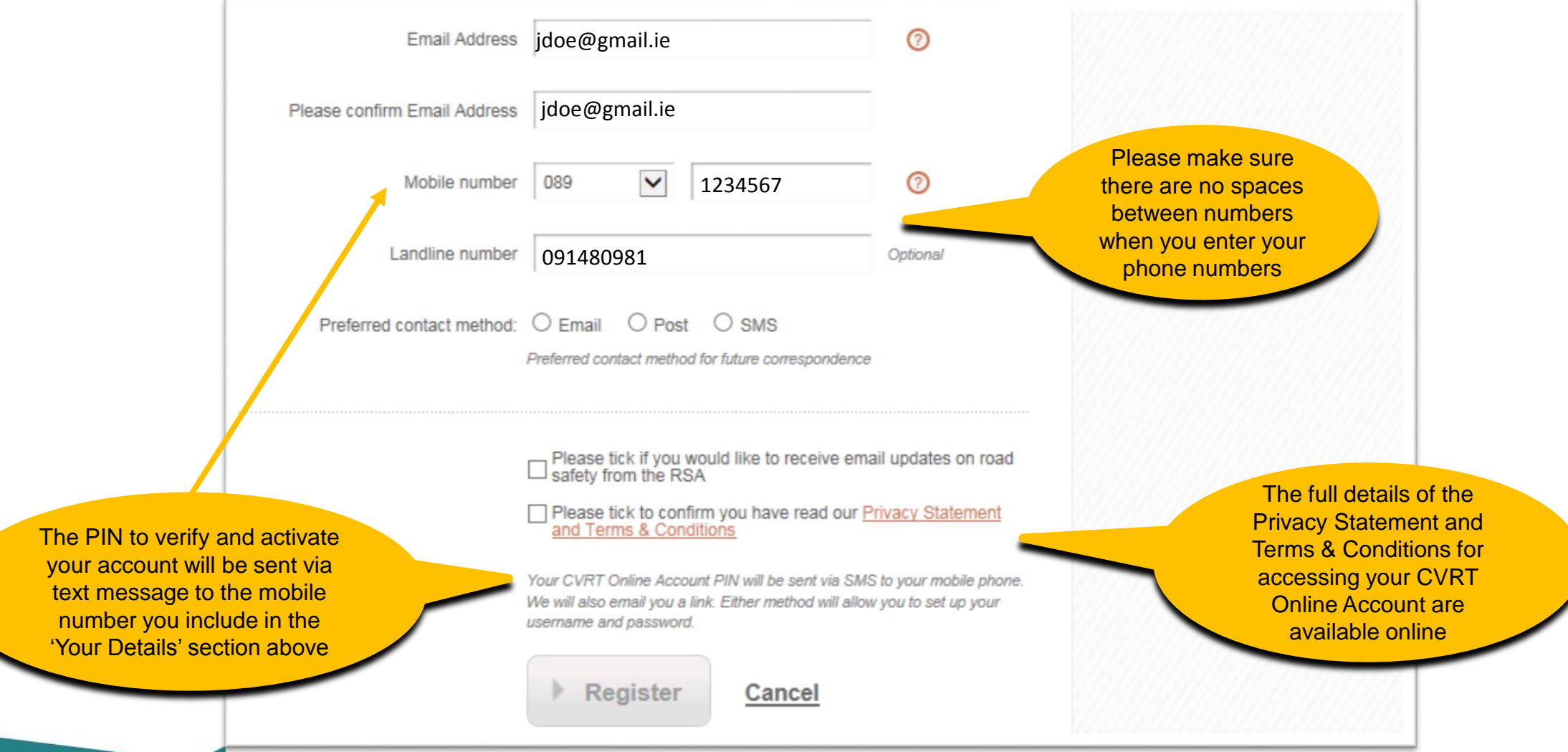

#### **Step 3 of 3 – Account Verification**

For the last step in the registration process, you will be sent a 6 digit PIN via SMS to the mobile phone number you provided. You will also receive a link via the email address you provided . Either of these methods can be used to verify your account.

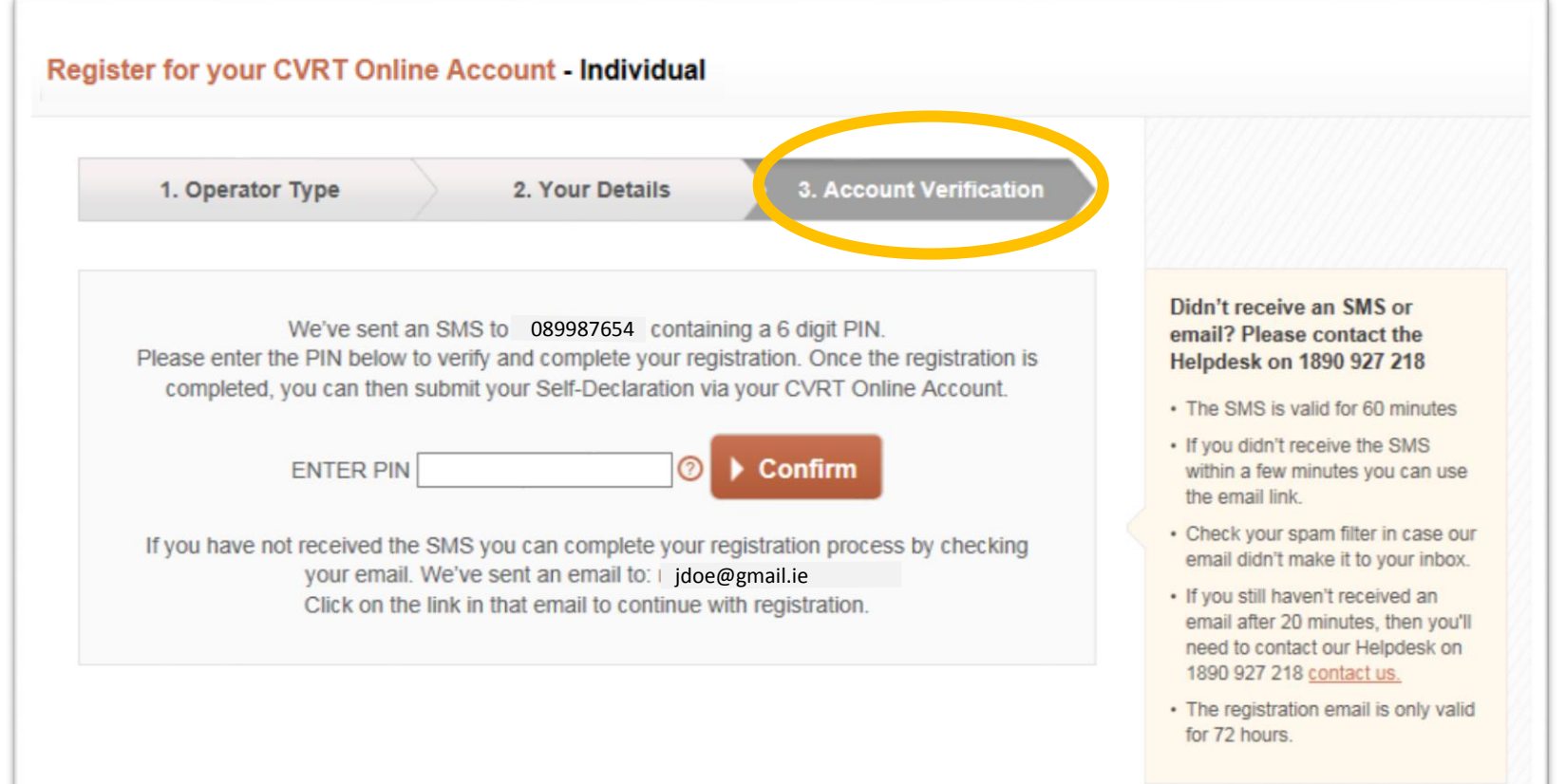

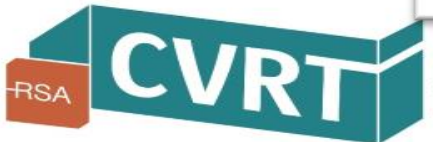

# Registration Complete!

### You can now log in to your CVRT Online Account

Once you have completed registration, you will then be directed to create a unique **Username** and **Password** for your CVRT Online Account.

It is important to remember your Username and Password, as you will need these details each time you want to log in and access your CVRT Online Account.

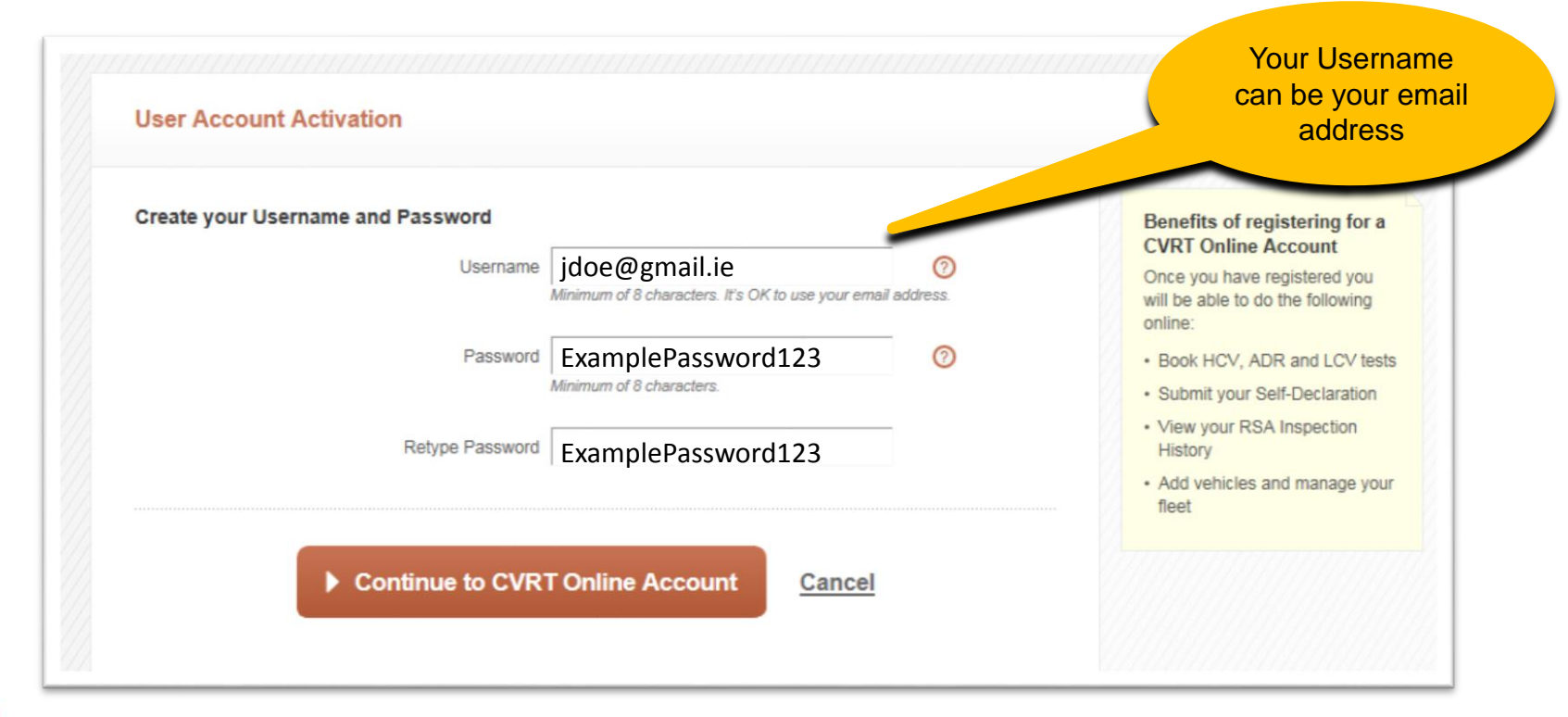

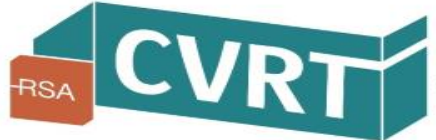

## Welcome to your CVRT Online Account!

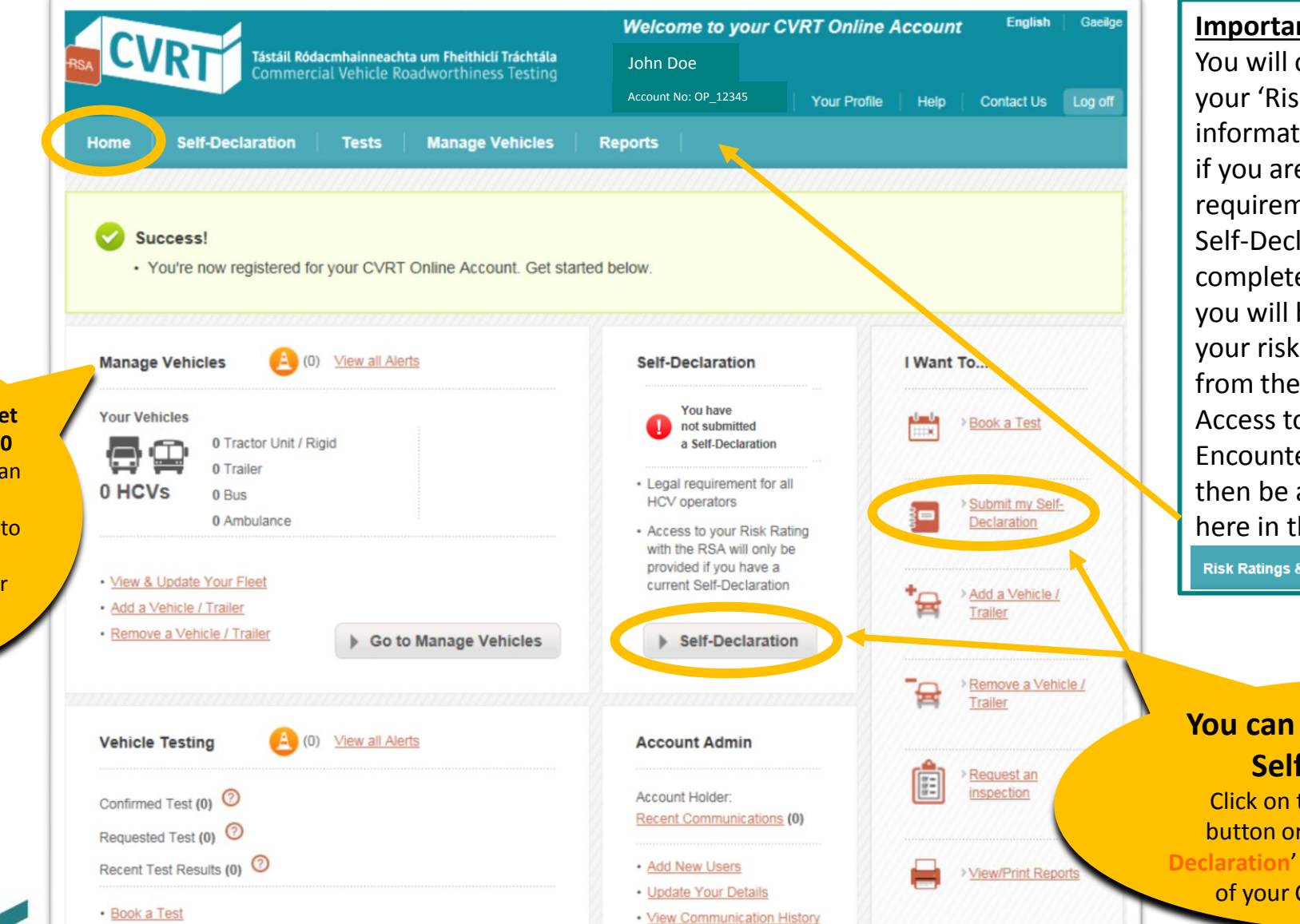

**Important Note**

You will only have access to view your 'Risk Ratings & Encounters' information online with the RSA if you are compliant with the requirement to have a current Self-Declaration. Once you have completed your Self-Declaration, you will be granted access to your risk ratings information as from the next business day. Access to your 'Risk Ratings & Encounters' information will then be added to your account here in the top menu.

**Risk Ratings & Encounters** 

#### **You can now submit your Self-Declaration**

Click on the '**Self-Declaration**' button or the '**Submit my Self-Declaration**' link from the Home page of your CVRT Online Account

**If you operate a large fleet of vehicles (more than 50 vehicles or trailers**), we can assist you by uploading your vehicles and trailers to the account for you. Contact our Helpdesk for further information.

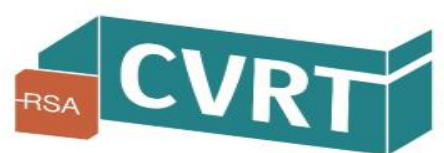

# Completing your Self-Declaration

**CVRT Helpdesk Phone**: 091 480 981 **Locall**: 1890 927 218

### OK – Let's get started!

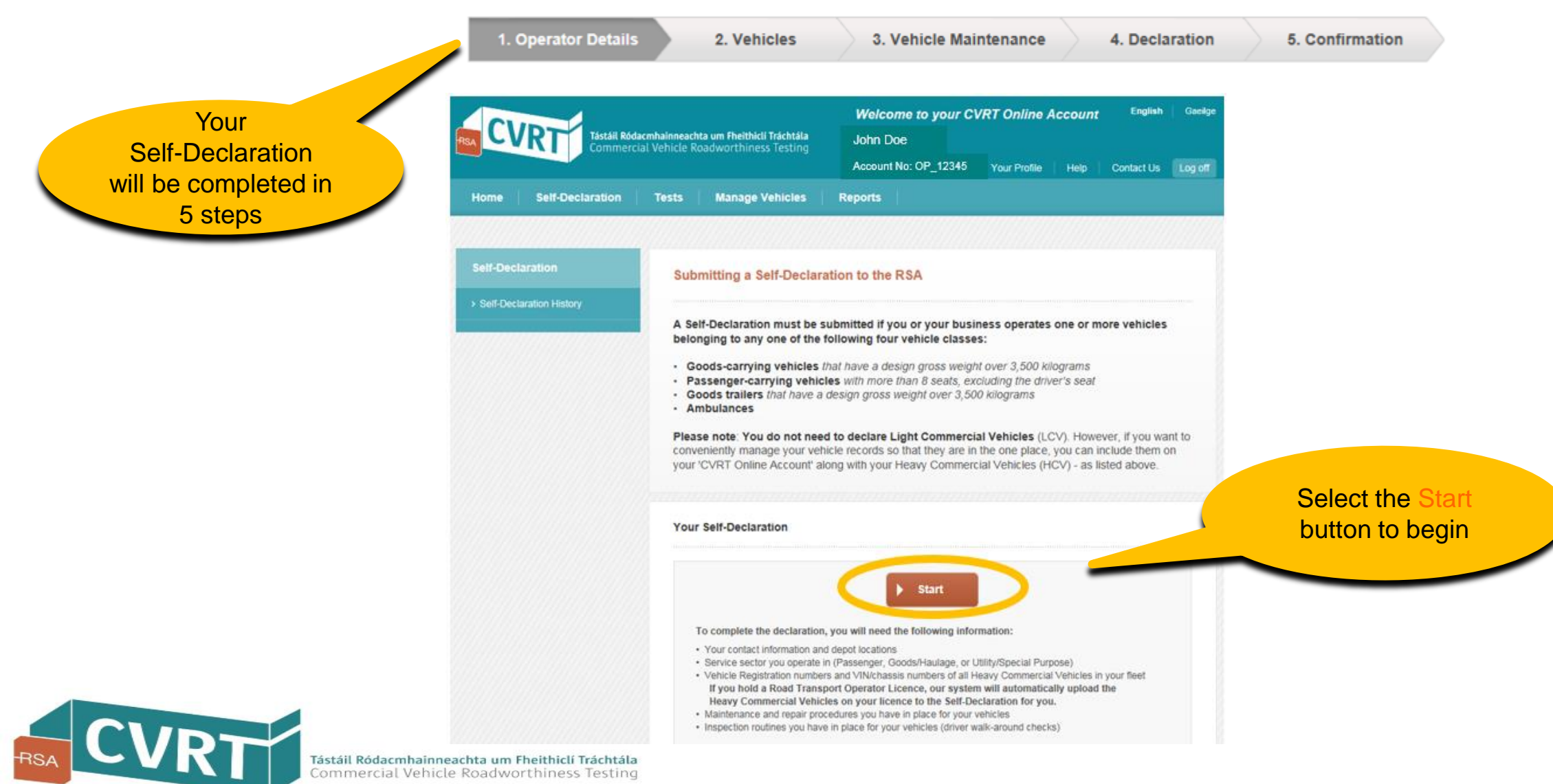

### Step 1 of 5 – Operator Details

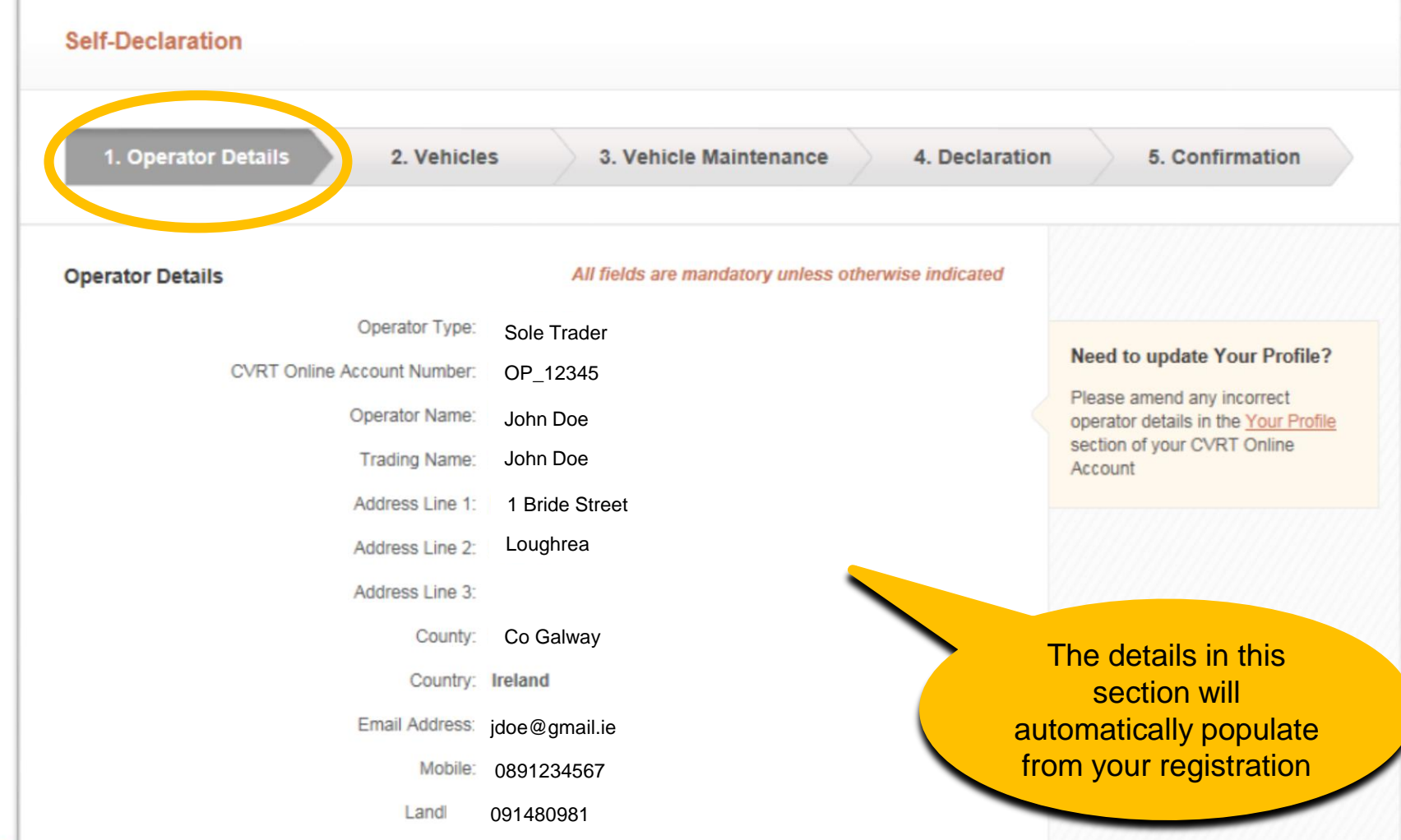

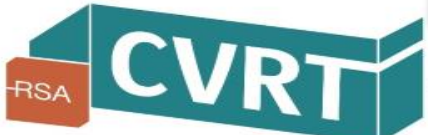

## Self-Declaration Step 1 of 5 – Operator Details (*Depot Address*)

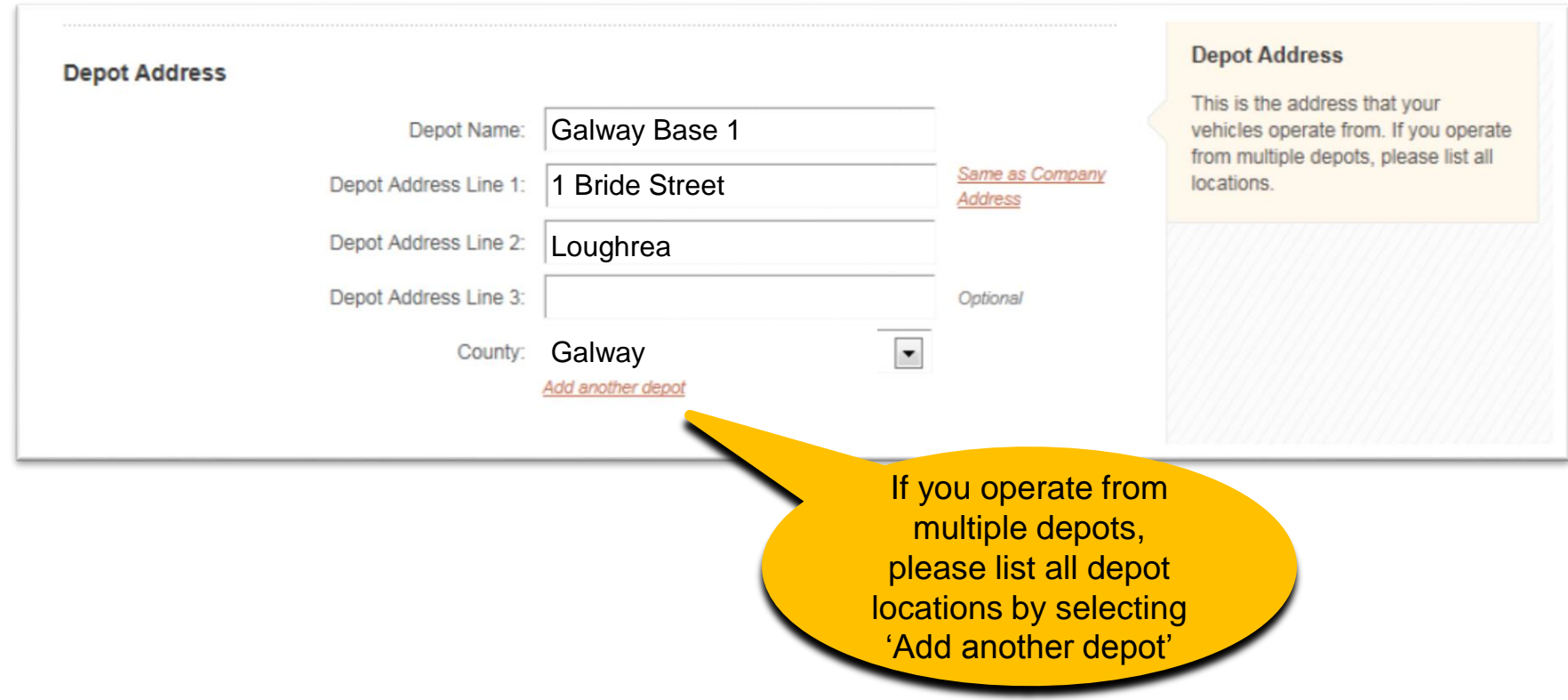

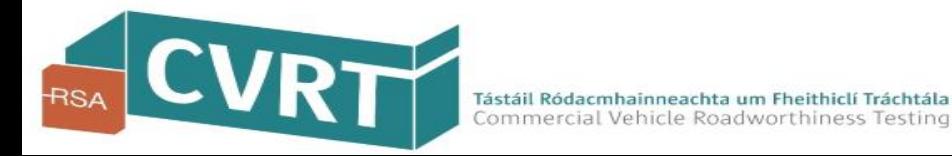

### Step 1 of 5 – Operator Details (*Type and Service Sector*)

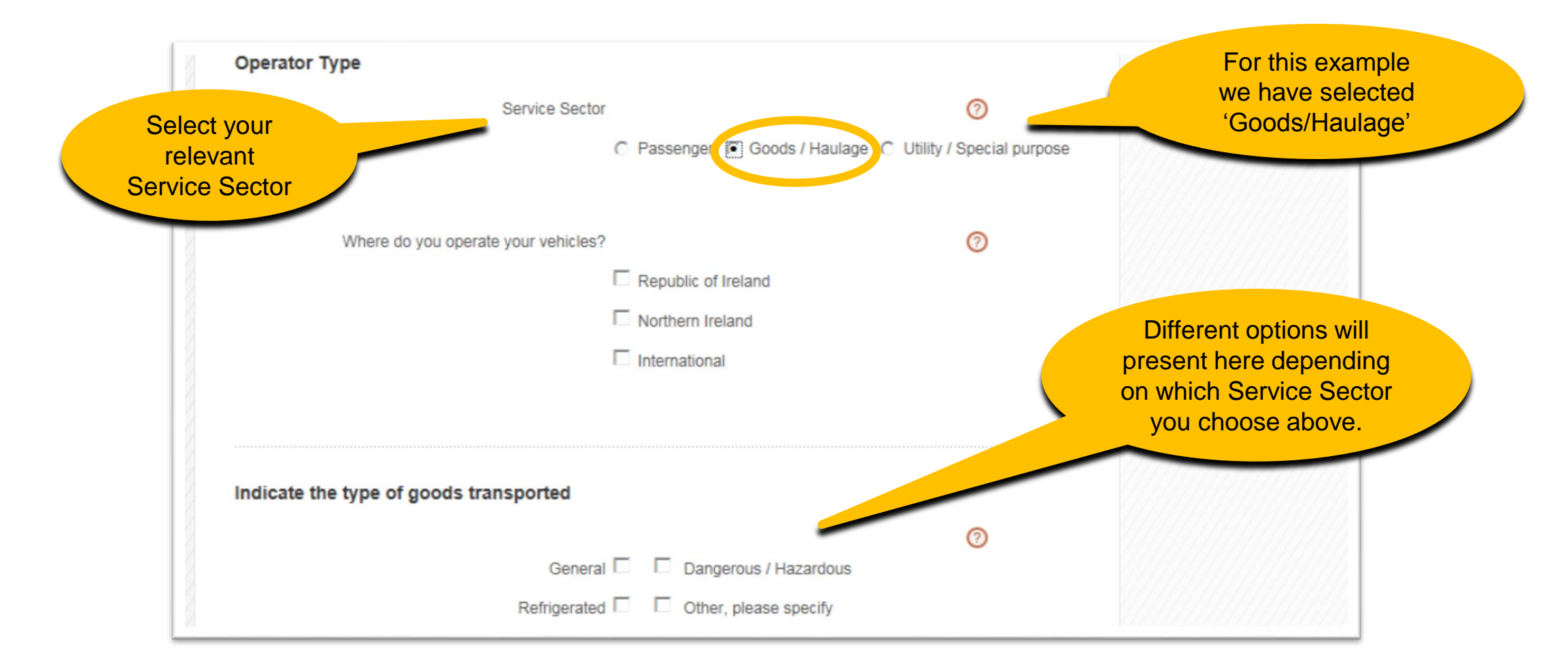

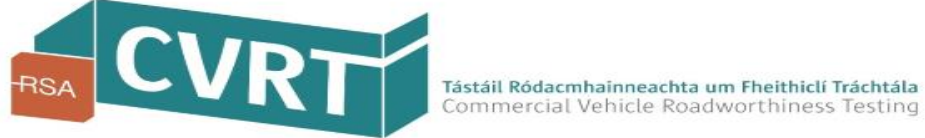

### Step 1 of 5 – Operator Details (*Memberships or Associations*)

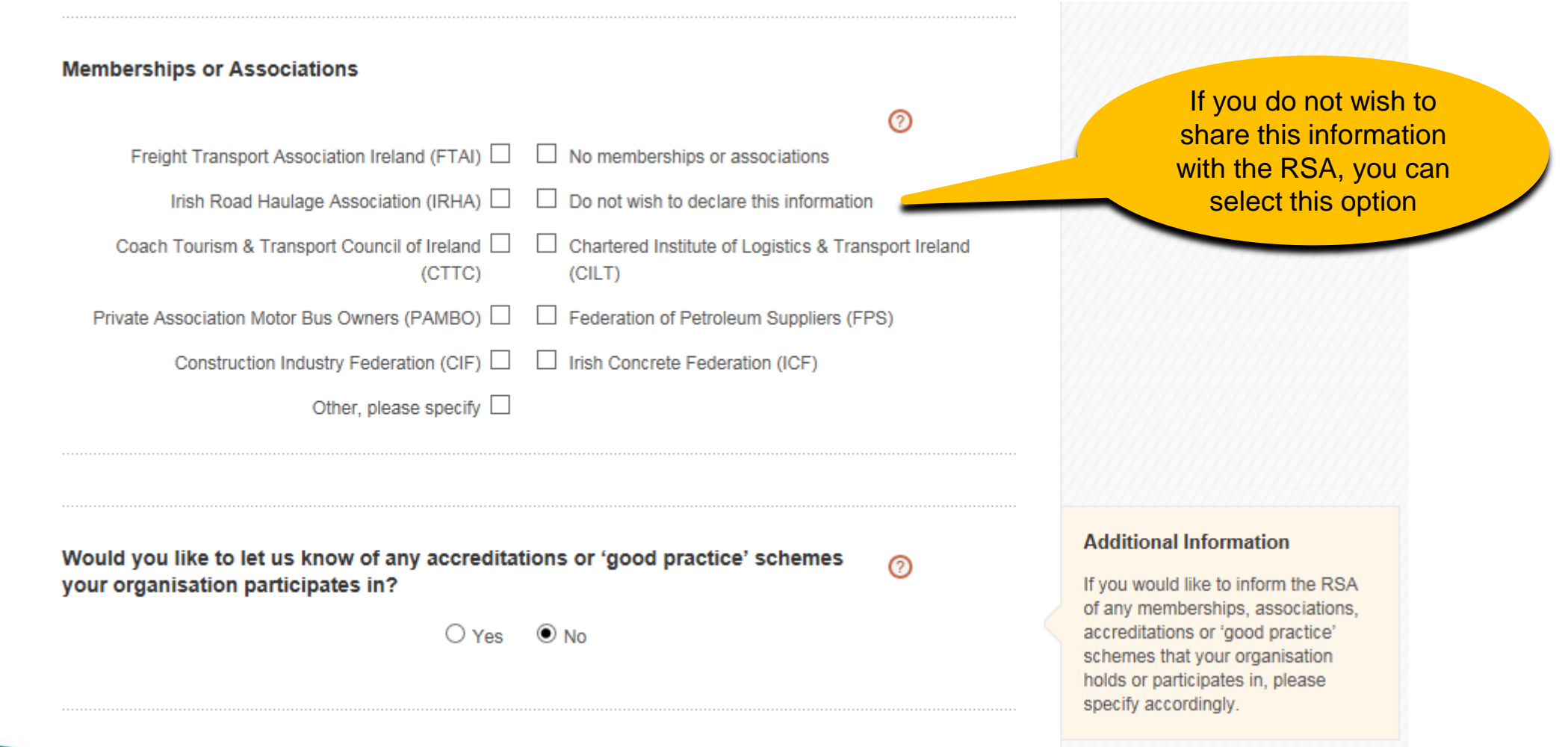

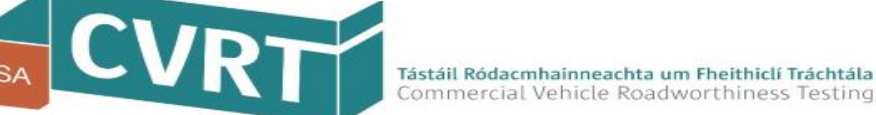

### Step 1 of 5 – Operator Details (*Primary Contact*)

**Primary Contact Details** 

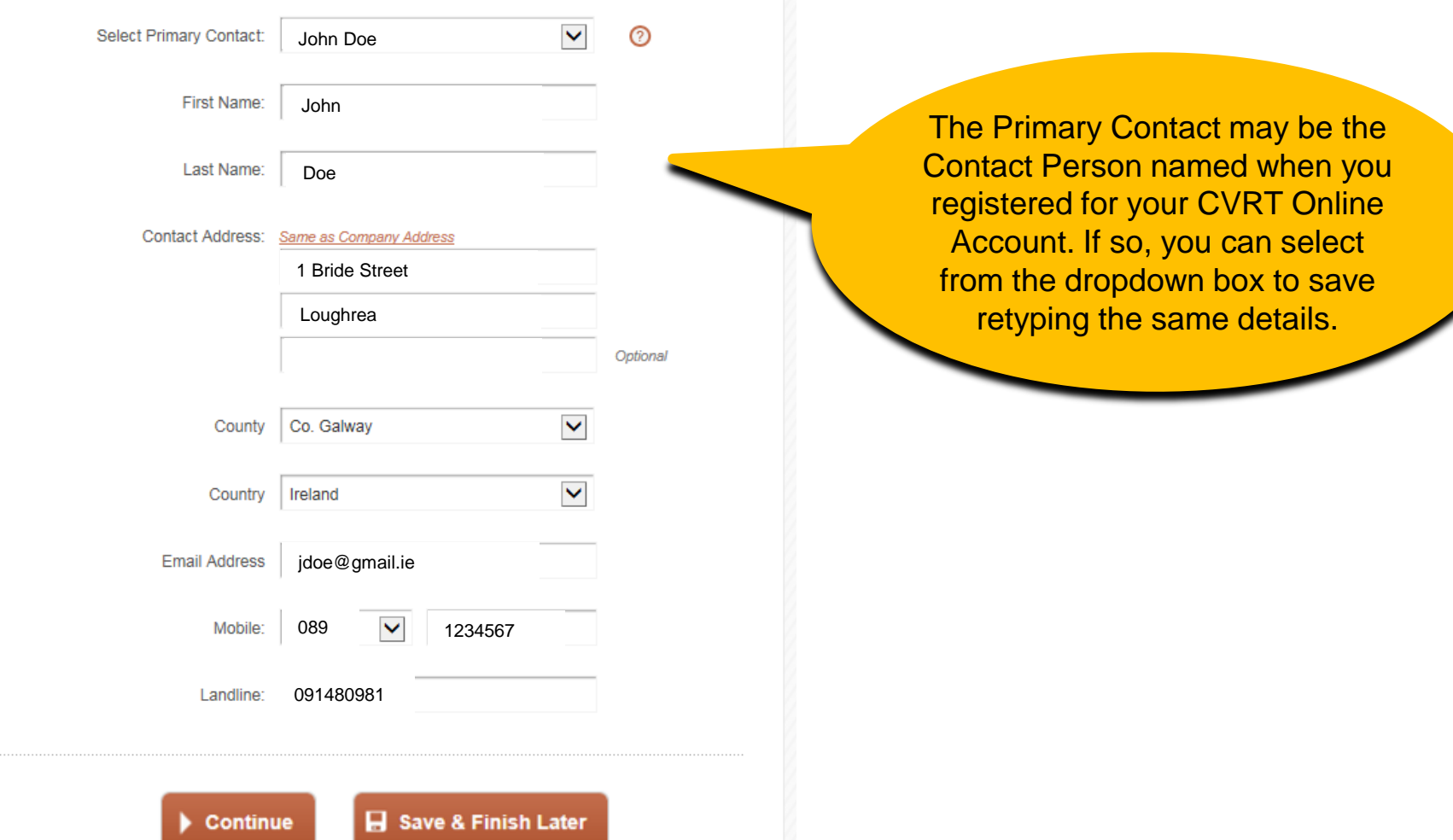

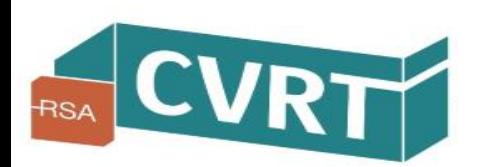

### Step 2 of 5 – Vehicles

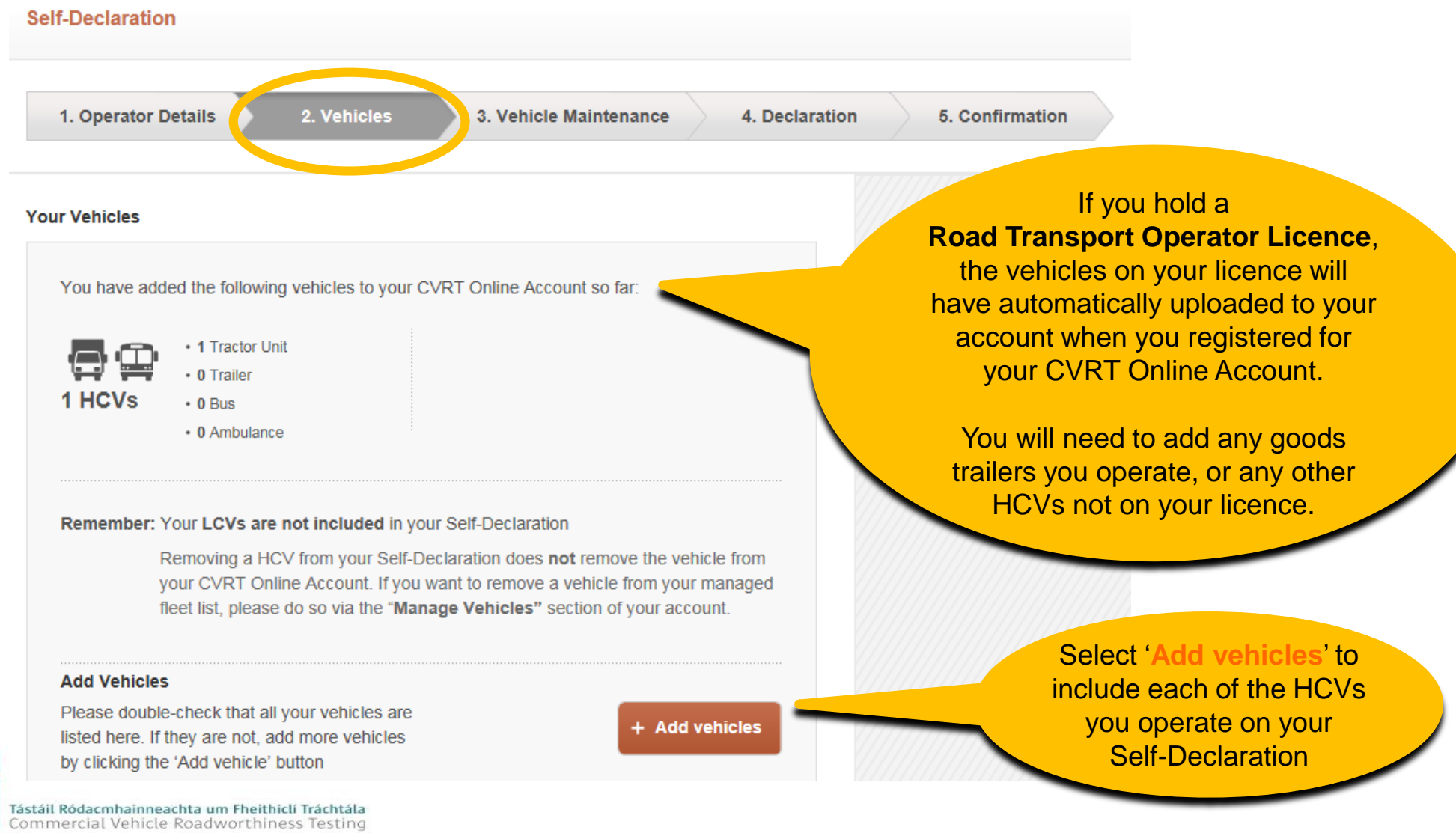

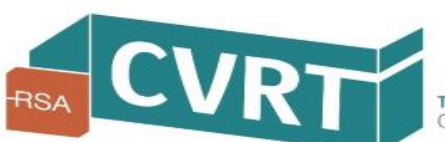

### Step 2 of 5 – Vehicles (*Adding a Vehicle*)

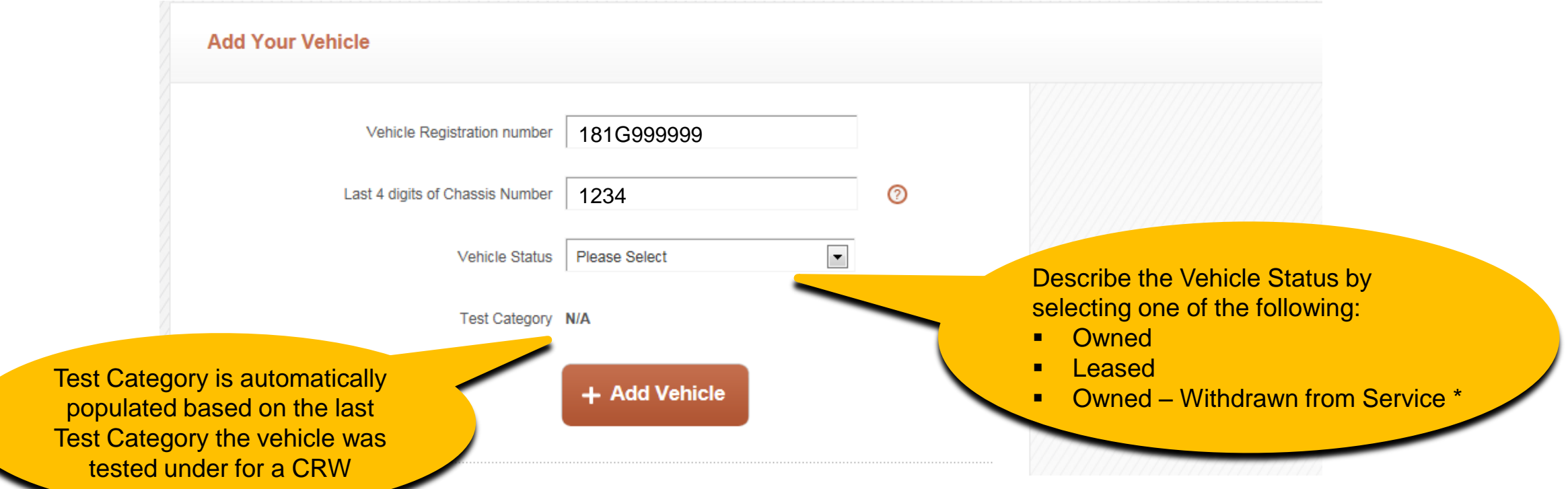

\* If you select '*Owned – Withdrawn from Service*' as the Vehicle Status, the vehicle is still considered to be part of your fleet but it is understood that it may be excluded from statements made in your declaration regarding 'Vehicle Maintenance and Repair Procedures' under Step 3 of your declaration.

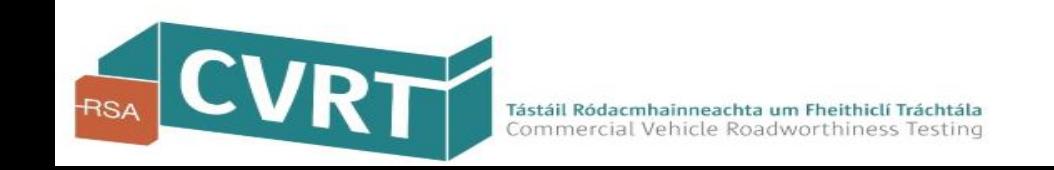

### Step 2 of 5 – Vehicles (*Adding a Vehicle*)

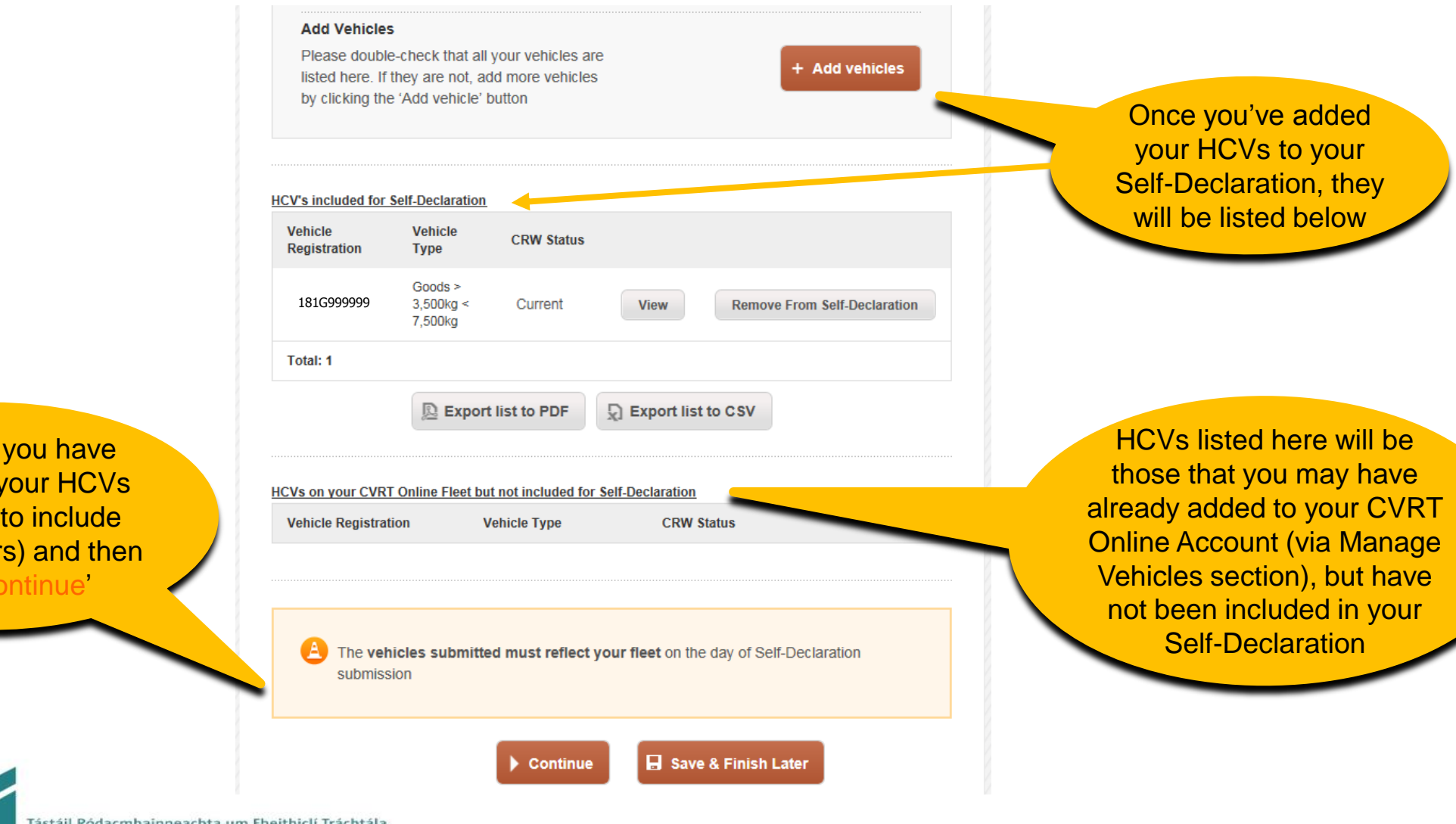

Check that you have included all your HCVs (remember to include Goods Trailers) and then select 'Continue'

**VRT** 

### Step 3 of 5 – Vehicle Maintenance (*Competent Person*)

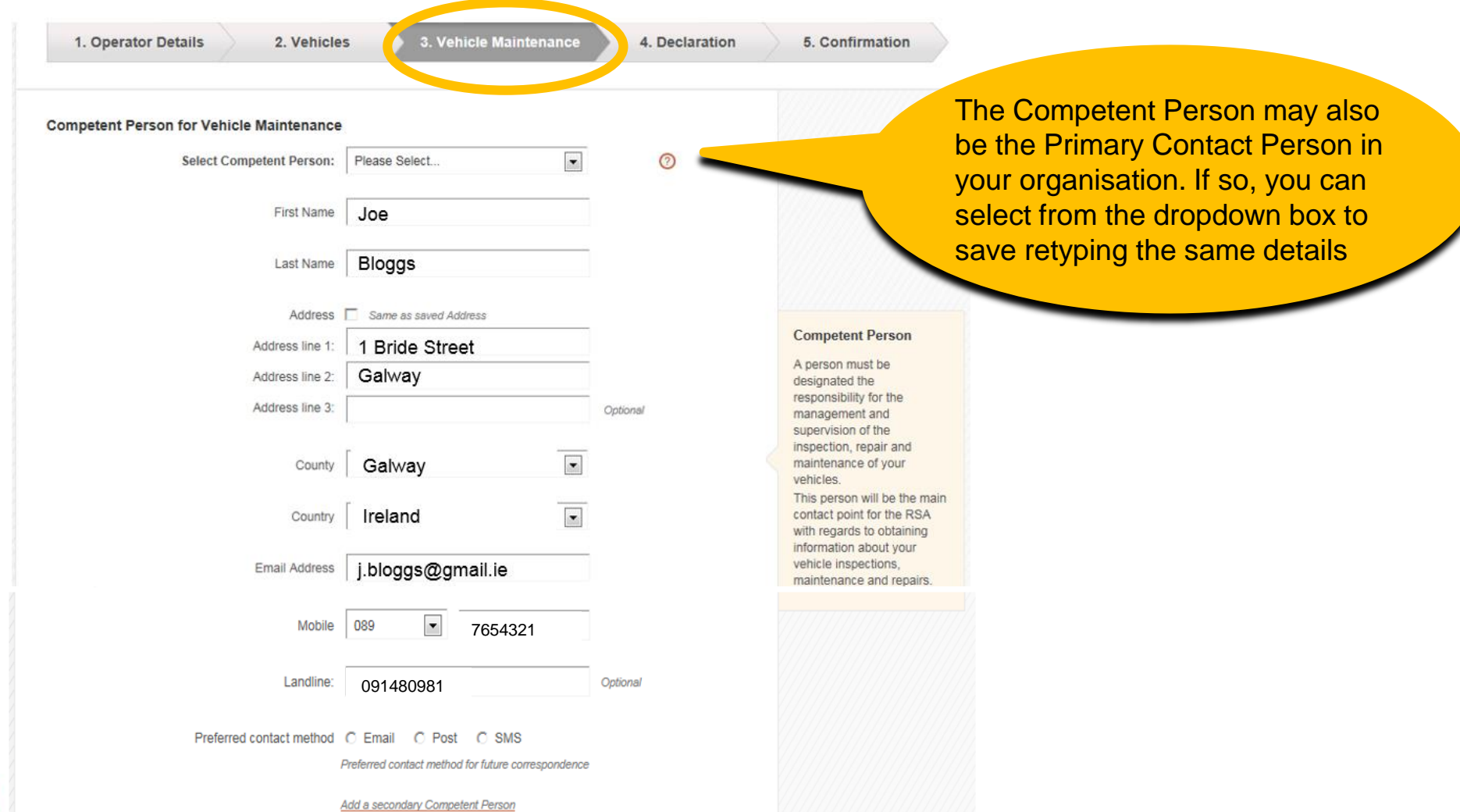

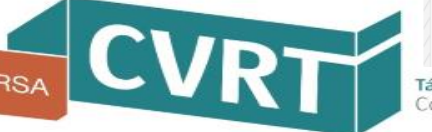

### Step 3 of 5 – Vehicle Maintenance (*including Repair Procedures*)

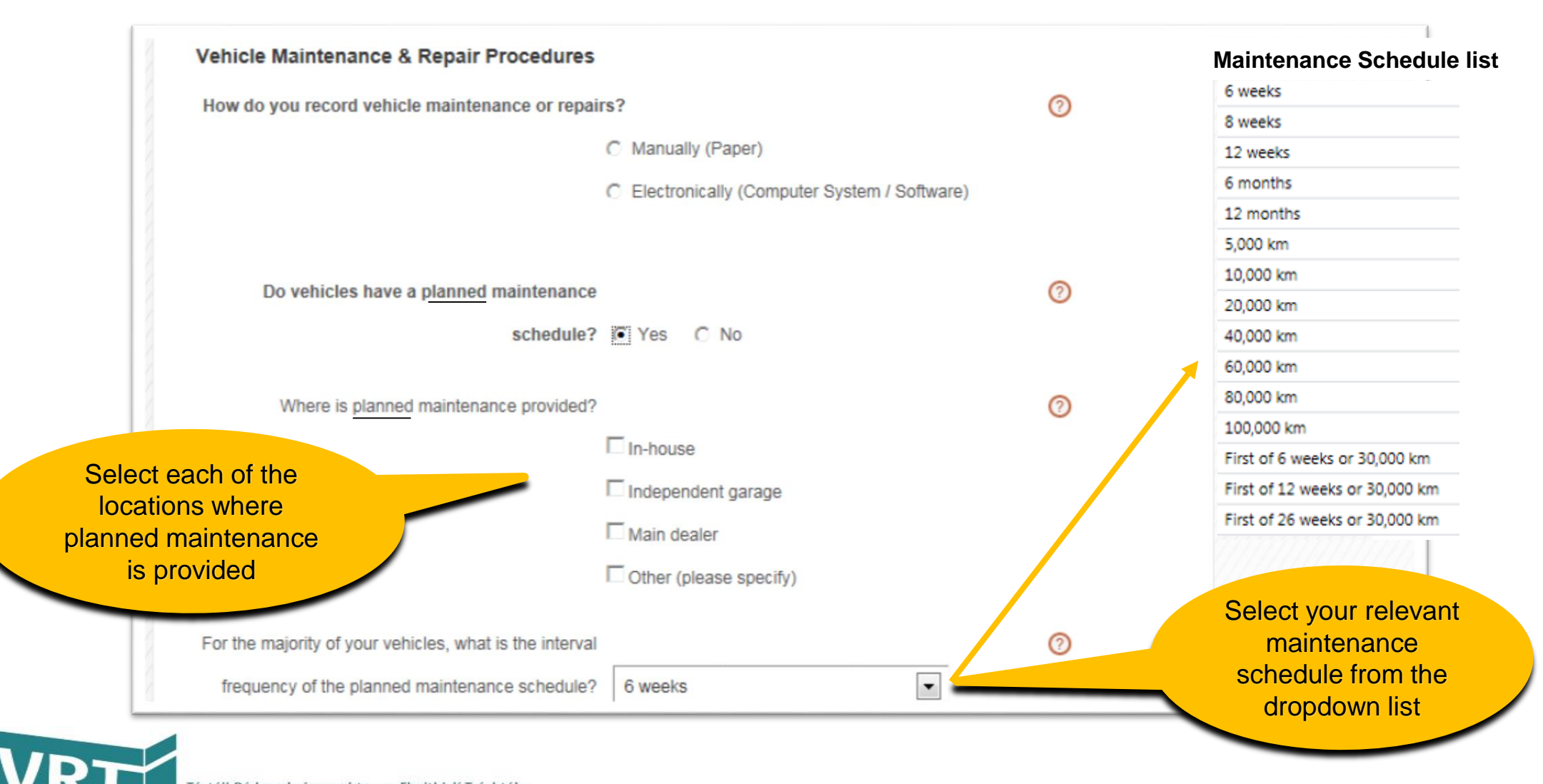

### Step 3 of 5 – Vehicle Maintenance (*including Repair Procedures*)

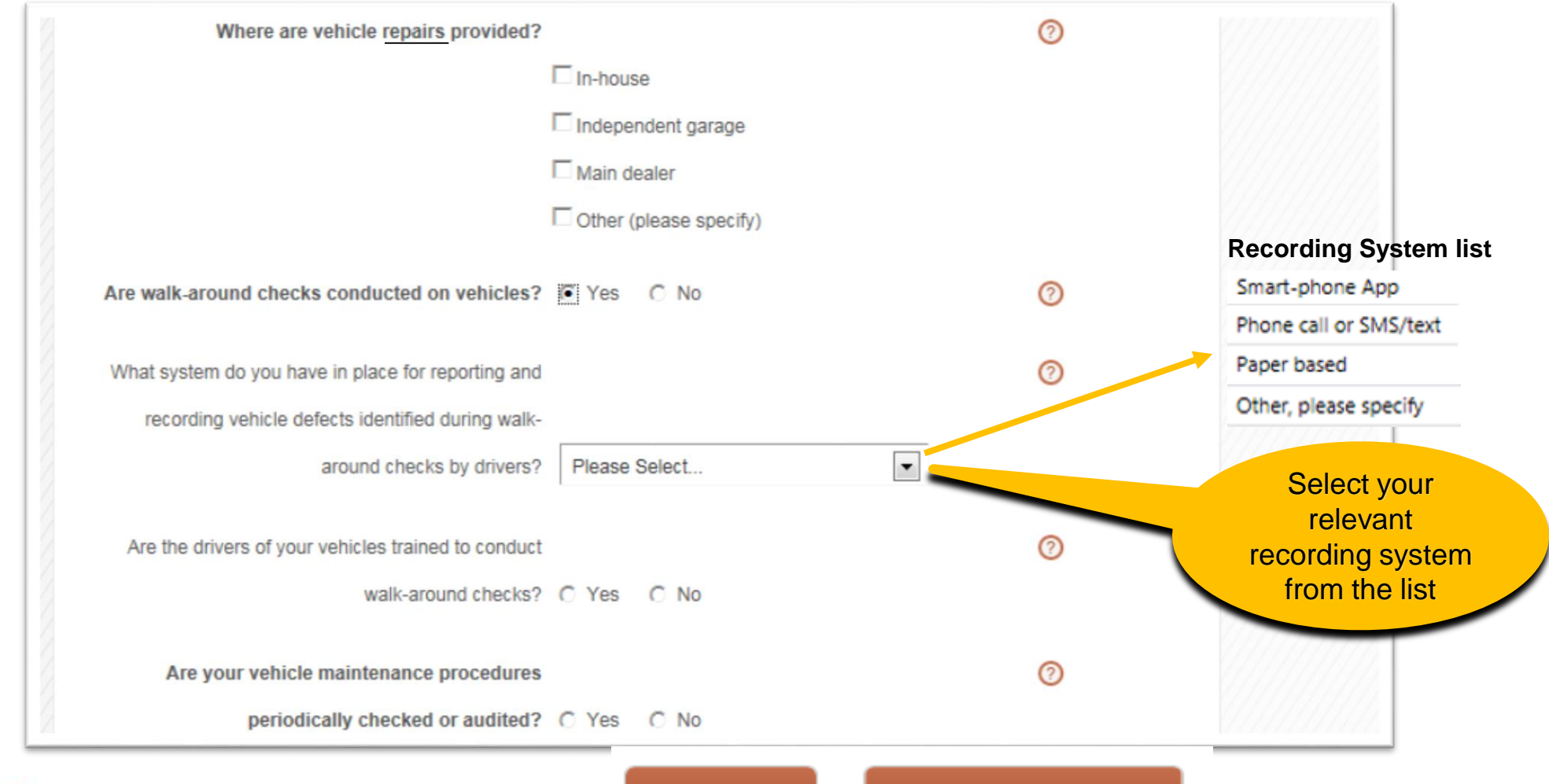

**Continue** 

Save & Finish Later

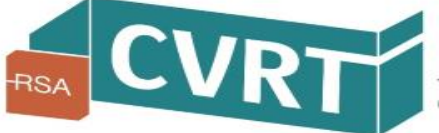

## Self-Declaration Step 4 of 5 – Declaration

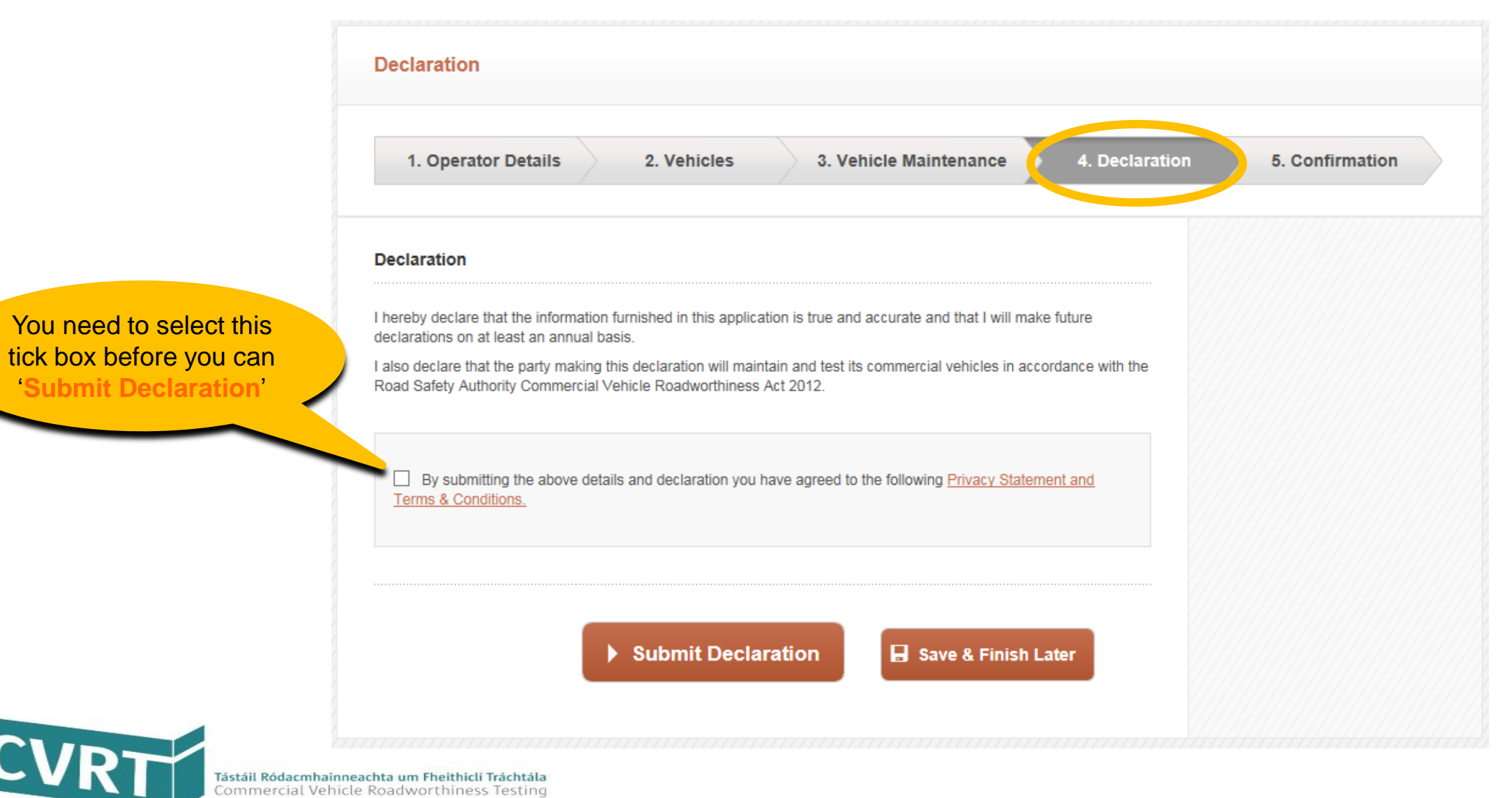

## Self-Declaration Step 5 of 5 – Confirmation

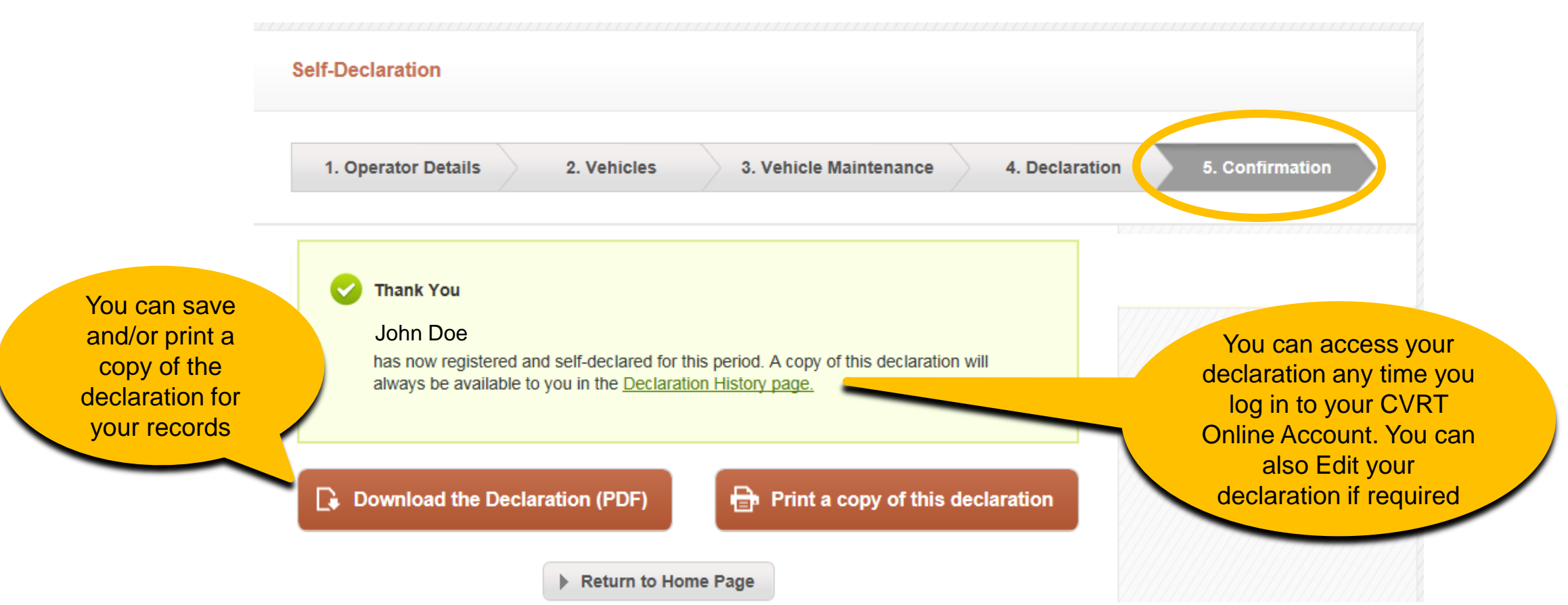

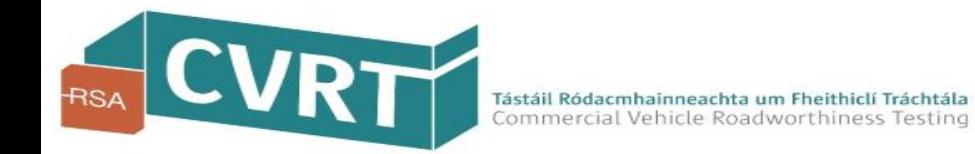

# Self-Declaration Complete!

#### **Important Reminder**

Self-Declaration is a legal requirement for all HCV operators and must be completed every year.

#### **It's easy to Renew each year**

To help save you time and make your Self-Declaration easier, there is an option on your CVRT Online Account to simply 'Renew' your Self-Declaration. Selecting this option will pre-populate your forms with the information you entered on your previous Self-Declaration.

#### **Keep your vehicle records up-to-date**

It is also your responsibility to update and manage your vehicle records with the RSA throughout the year if your fleet details change. It is important for the calculation of your Risk Ratings with the RSA that you keep your vehicle records up-to-date.

**For any further assistance with registering for your CVRT Online Account or Self-Declaration, please contact the CVRT Helpdesk:**

**Phone**: 091 480 981 (or **Locall**: 1890 927 218) **Email**: it.support@cvrt.ie **Web**: www.cvrt.ie

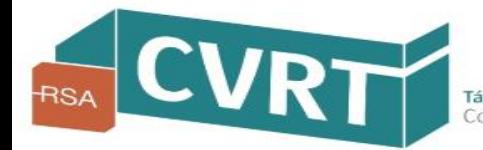